## **RE3USB – programovatelné USB relé**

### **Základní vlastnosti**

- **1.** tři reléové výstupy s přepínacími kontakty pro spínání od malých napětí až po 230V AC
- **2.** maximální proudové zatížení kontaktů: 15A při 120V AC či 24V DC či 10A při 230V AC
- **3.** tři galvanicky oddělené vstupy ( vstupní napětí od 2.7V do 7V nebo TTL, LVTTL )
- **4.** napájení celého modulu přímo z USB portu ( relé má při sepnutí spotřebu cca 65mA )
- **5.** jedno ovládací tlačítko SET

Srdcem zařízení je moderní jednočip zajišťující všechny nezbytné funkce včetně uložení všech potřebných funkcí a nastavení do vnitřní paměti EEPROM, jejíž obsah se nezmění ani po vypnutí či odpojení modulu od napájení.

USB rozhraní je řešeno sofistikovaným obvodem FT232RL firmy FTDI z důvodu vynikající podpory ovladačů pro všechny operační systémy, které jsou pravidelně aktualizovány na

**http://www.ftdichip.com/**

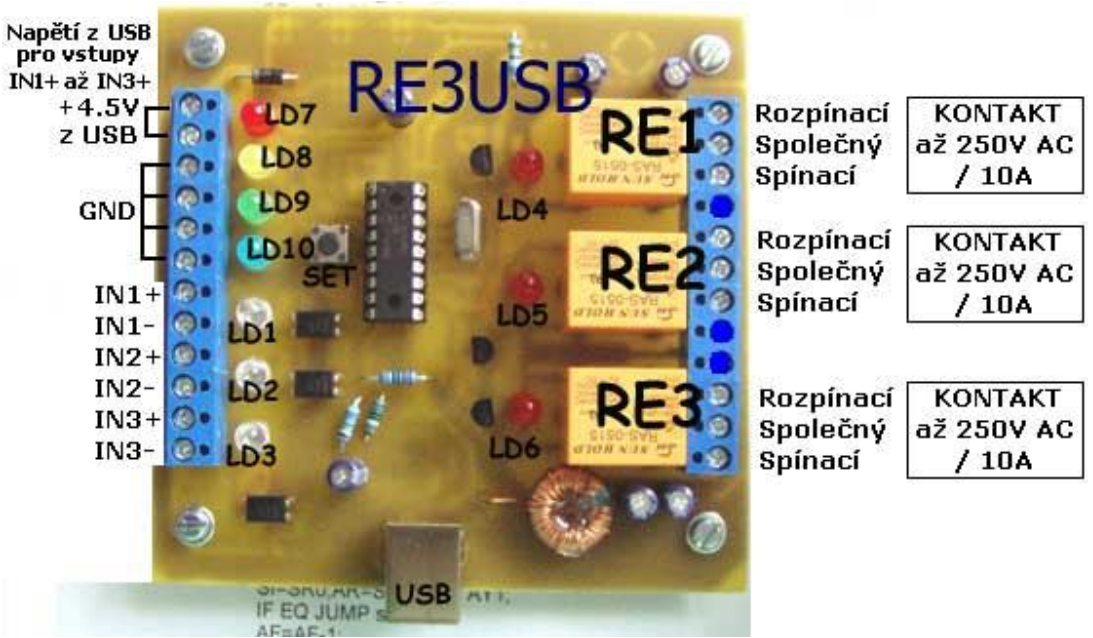

**Popis k obrázku** ( svorkovnice vstupů, +4.5V napájeno z USB )

**LD1** … svítí pokud je mezi vstupy IN1+ a IN1 napětí v rozsahu 4 až 6V

**LD2, LD3** … platí totéž co pro LD1 - viz vstupy IN2+ a IN2- , resp. IN3+ a IN3-

**LD4** … je sepnuto relé **RE1** ( aktivní výstup č.1 )

- **LD5, LD6** … platí totéž co pro LD4, ale pro relé **RE2 a RE3**
- **LD7** … červená led svítí, pokud je aktivní výstup č. 4 ( lze zapnout pouze v running mode )
- **LD8** … žlutá led, svítí, pokud je ALARM neaktivní ( stop mode )
- **LD9** … zelená led, svítí, pokud je ALARM aktivní ( running mode )

**LD10**…modrá led, svítí, pokud je aktivní výstup č. 5 ( lze zapnout pouze v running mode )

#### **Příklad připojení vstupu IN1 k tlačítku nebo reléovému kontaktu či NPN kolektoru:**

 IN1+ ( 7. šroubek shora ) propojit s +4.5V ( 2. šroubek shora na levé svorkovnici ) IN1- ( 8. šroubek ) na kontakt tlačítka, druhý kontakt tlačítka na GND ( 6. šroubek )

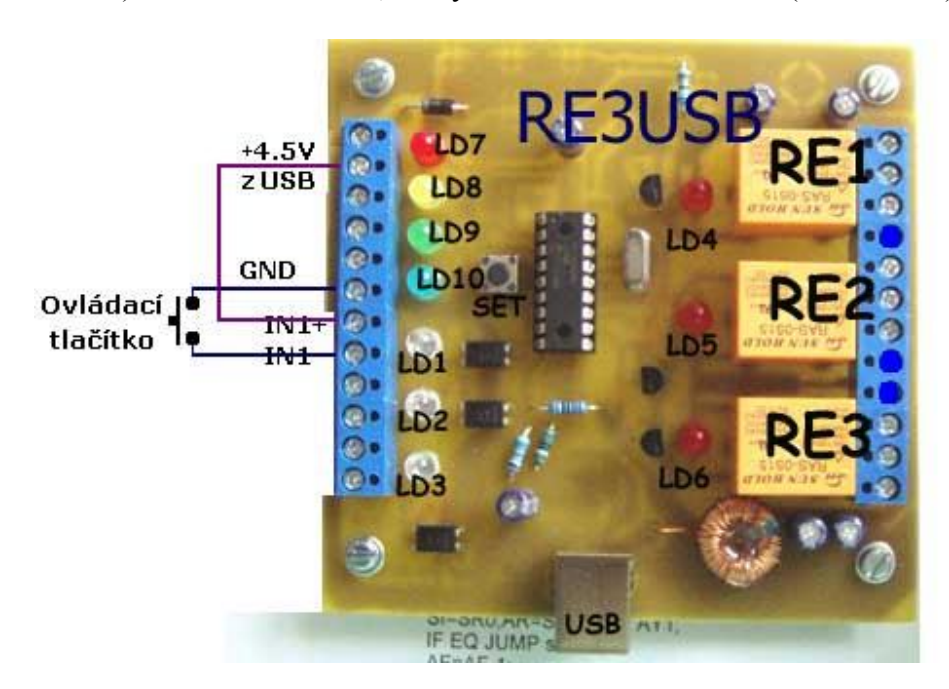

### **1.1 Význam ovládacích příkazů a parametrů komunikace s RE3USB**

- **ovládání: 4800** bps, 8 bitů bez parity, 1 nebo 2 stop-bity
- **typy příkazů**: jednoznakový dotaz ( vrátí stav vstupů IN1 až IN3 ), ovládací příkazy pro výstupy a příkazy nastavovací
- **jednoznakový dotaz č.1**: po přijetí znaku **!** ihned vrátí stav vstupů 1 až 3 ( na výsledek nemá vliv aktivace / deaktivace alarmu jako u dotazu č. 2 ).

#### **Příkaz vrátí zpět:**

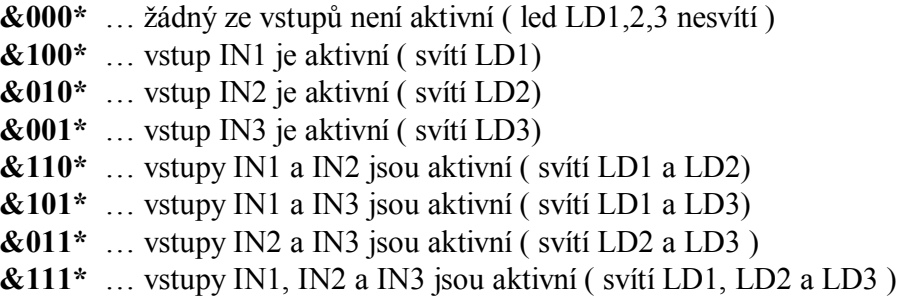

- **jednoznakový dotaz č.2**: pokud je aktivovaný alarm, pak po přijetí znaku **?** ihned vrátí zpět okamžitý stav vstupů IN1 až IN3 zakončený \* ( není-li aktivní žádný vstup, vrátí **\*** , aktivní IN1 a IN3, vrátí **13\***, apod. ). Pokud není aktivovaný alarm, vrátí vždy jen \*
- ovládací příkazy: **R<čísla\_výstupů>=XX,Ys** , dvouparametrový příkaz
- ovládací příkazy: **R<čísla\_výstupů>=XXs** , jednoparametrový příkaz
- nastavovací příkazy: **RUN=0s, RUN=1s, RESET=Ys, RESET=Ns, Rcfg1=0s**, **Rcfg1=1s**

### **1.2 Ovládací příkaz s jedním parametrem**

### Obecně**: R<čísla\_výstupů>=XXs**

, kde XX je buď čas ( pokud je X 2 až 999999 ) nebo stav ( 1 , 0 ) – zapnuto, vypnuto

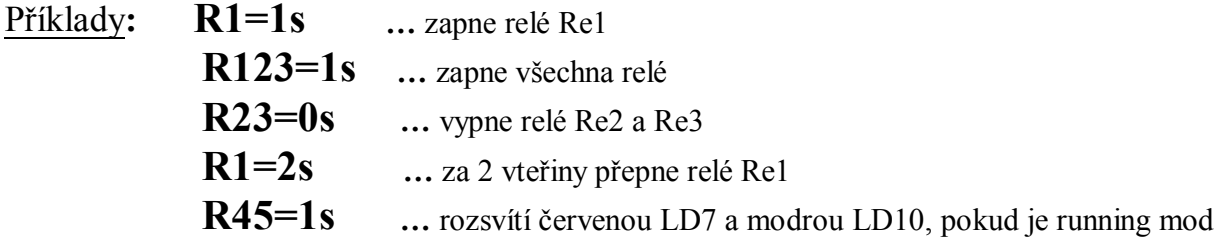

### **1.3 Ovládací příkazy se dvěma parametry**

## Obecně**: R<čísla\_výstupů>=XX,Ys**

, kde XX je čas ( 1 až 999999 s ) a Y počáteční stav ( 1 / 0 ) – zapnuto / vypnuto

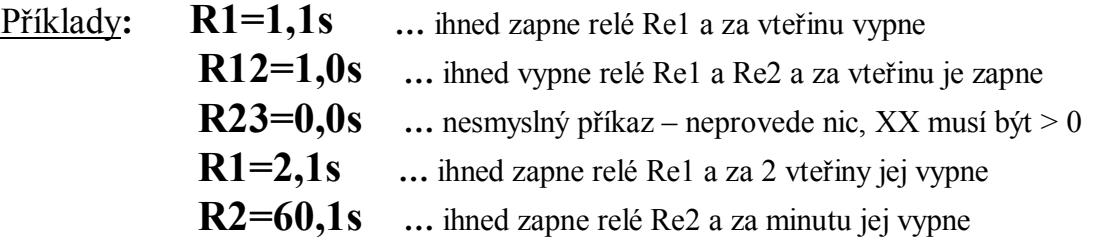

**POZN**: maximální počet čísel mezi **R** a **=** je 6, čísla 6 až 9 jsou rezervovaná pro další rozšíření výstupů a pokud budou v příkazu obsažena, budou ignorována, nicméně příkaz bude proveden ( nastavení ostatních platných zařízení 1 až 5, pokud budou v příkazu obsažena)

## **1.4 Několik příkladů**

# **a) R12=1s - zapne relé 1 a 2.**

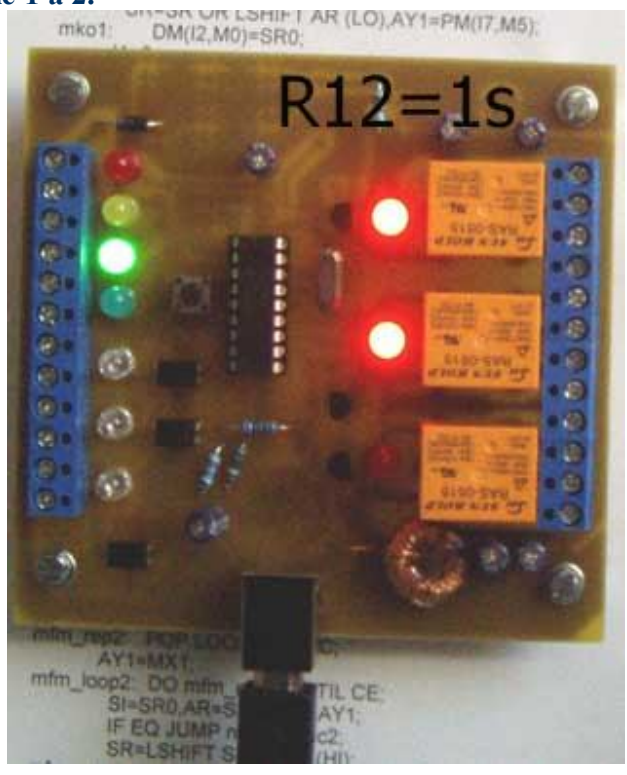

**b) R45=1s - v running modu aktivuje výstupy 4 a 5. Ve stop modu nelze aktivovat out4 a 5**

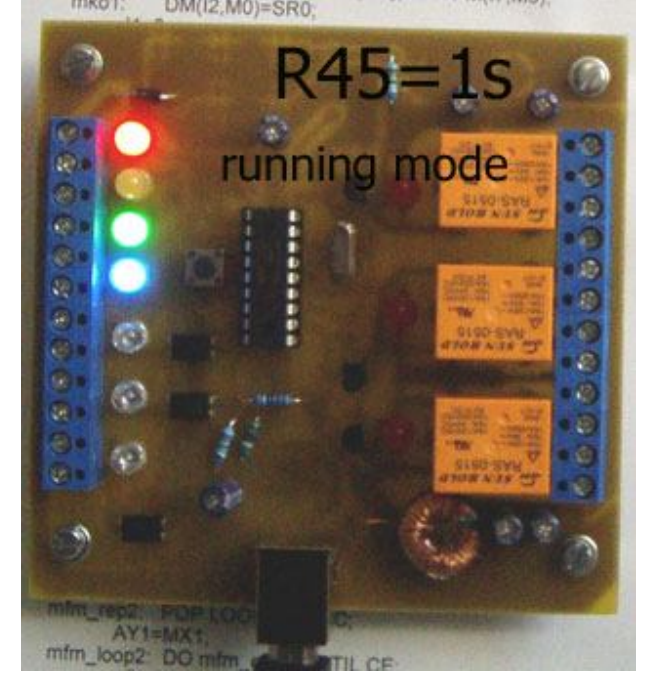

**c) RUN=0s - přepne do stop modu ( ALARM neaktivní ). Všechny výstupy vypne.**

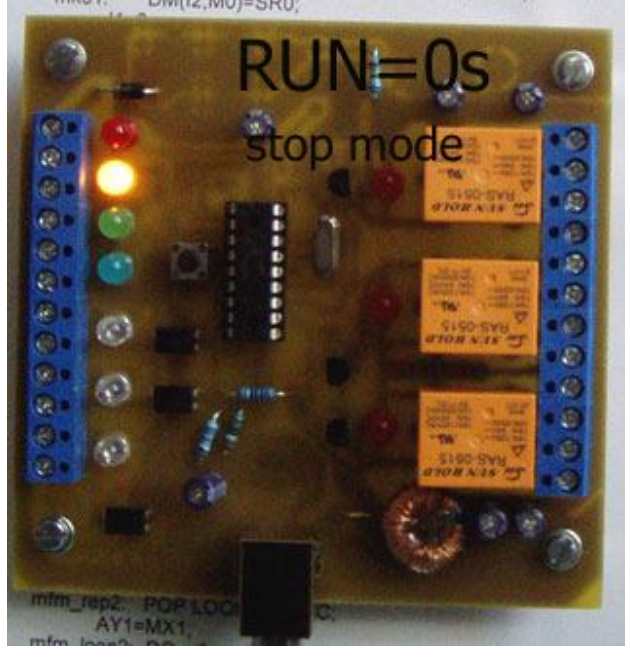

**d) RUN=1s - přepne do running modu ( ALARM aktivní ). Tento režim je po zapnutí.**

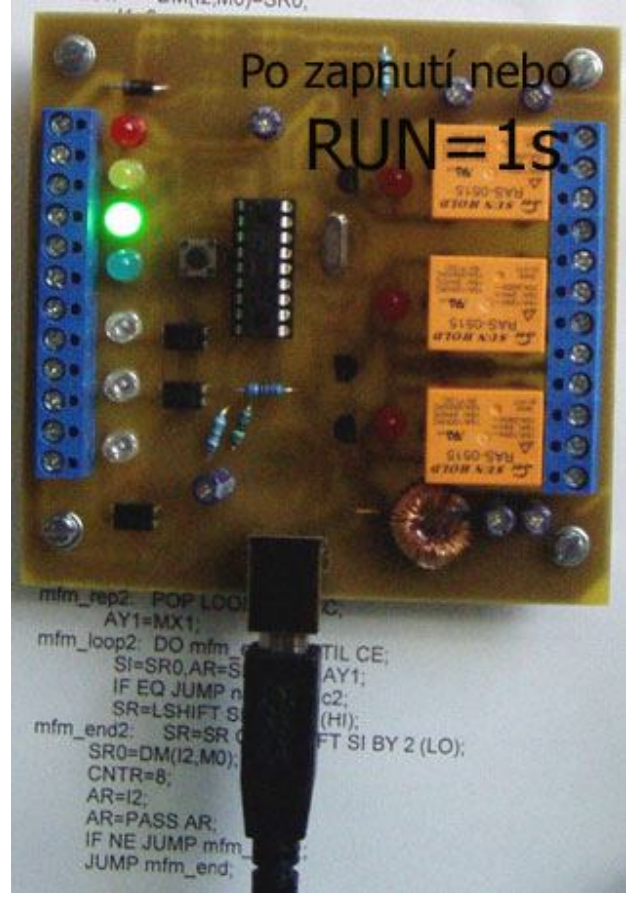

## **1.5Řídící příkaz RUN**

- Nastavení **running modu**, tj. aktivaci ALARMU ( **stav po zapnutí** ) provedeme příkazem **RUN=1s**, bezprostředně po přijetí se rozsvítí zelená LD9 a do počítače se vrátí řetězec **running\***. Stav výstupů při přepnutí do running modu se nezmění.
- Deaktivaci ALARMU ( stop mode ) provedeme příkazem **RUN=0s**, ihned po přijetí se rozsvítí žlutá LD8 a do počítače se vrátí řetězec **stop\*** a do počítače nebudou odesílány žádné změny na vstupech IN1 až IN3 dokud nebude aktivní running mod. Současně po přijetí **RUN=0s** se vypnou všechny výstupy.
- Ve stop mode ( svítí žlutá LD8 ) nelze aktivovat výstupy 4 a 5 ( příslušné LED budou trvale zhasnuté ). Aktivovat výstupy 1 až 3 je možné.
- Pokud bude v okamžiku aktivace alarmu některý ze vstupů IN1 až IN3 aktivní ( tj. bude svítit příslušná žlutá led LD1 až LD3 ) odešle se po **running\*** i číslo aktivního vstupu, např. 1 v případě aktivního IN1, resp. 123 v případě aktivních všech vstupech.
- Nastane-li v průběhu aktivního alarmu na vstupech IN1 až IN3 událost, přenese se ihned do počítače příslušné číslo aktivovaného vstupu, např. 1 pro vstup IN1, atd.
- Rozsah proudu každého ze vstupů IN1-3 by měl být v rozsahu 3 až 11mA (nepřekračujte).

## **1.6 Konfigurační příkaz RESET**

- Do počítače je rovněž možné posílat i stavy deaktivace vstupů (zhasnutí led LD1 až LD3), to je možné zapnutím reakce na obě hrany, nastavení provedeme příkazem **RESET=Ys**
- Pokud nám stačí jen informace o sepnutí vstupu, odešleme **RESET=Ns**
- Po příkazu **RESET=Ys** bude při uvolnění **IN1** odeslán znak **A**, při uvolnění **IN2** odeslán znak **B** a při uvolnění **IN3** odeslán znak **C**
- Poslední parametr příkazu RESET je uložen do EEPROM. Nastavení ( odeslání příkazu RESET se stejnou hodnotou tak stačí provést pouze jedenkrát ).
- Po odeslání **RESET=Ns** bude do PC vráceno **L=N\***
- Po odeslání **RESET=Ys** bude do PC vráceno **L=Y\***

## **1.7Význam tlačítka SET na modulu**

- Po stisku **SET** se přepne režim alarmu ( running mode / stop mode) viz příkaz RUN
- Při aktivaci alarmu se rozsvítí zelená LD9 a do počítače se vrátí řetězec **TEST=Ys\***
- Při deaktivaci alarmu se rozsvítí žlutá LD8 a do počítače se vrátí řetězec **TEST=Ns\***

## **1.8Konfigurační příkaz Rcfg1=Xs – potvrzování ukončení časování**

- V některých případech potřebujeme navázat na uskutečnění předchozí operace, příkladem může být situace, kdy z počítače postupně přepínáme jednotlivé výstupy tak, aby přepnutí jednoho plynule navazovalo na následující, tj. po ukončení jedné operace byla ihned zahájena operace následující. Relé RE3USB má pro tyto případy implementovanou funkci odeslání informace po ukončení časování a uskutečnění operace ( viz ovládací příkazy ).
- Pokud nastavíme **Rcfg1=1s** , pak po každém ukončení časování bude zpět vrácen řetězec identifikující ukončení/provedení operace ( **T1e\* , T2e\* , T3e\* , T4e\* , T5e\*** )
- Naopak po nastavení **Rcfg1=0s** nebudou tyto identifikace T1e\* , T2e\* … nikdy odeslány.
- Každá změna Rcfg1 je uložena do EEPROM
- Po odeslání **Rcfg1=0s** bude do PC vráceno **C1=0\***
- Po odeslání **Rcfg1=1s** bude do PC vráceno **C1=1\***

Chování R3USB po příkazu Rcfg1=1s - příklad

 **R1=120,1s …** což ihned zapne relé Re1, po 2 minutách vypne a současně vrátí do počítače zprávu **T1e\***

Chování R3USB po příkazu Rcfg1=0s - příklad

 **R13=100,1s …** ihned zapne relé Re1 a Re3 a po 100 vteřinách obě vypne (žádná zpráva)

## **1.9Konfigurační příkaz Rcfg3=Xs – nastavení přenosové rychlosti**

- Rcfg3=1s … nastavení přenosové rychlosti na 4800bps ( uloženo do EEPROM )
- Rcfg3=0s … nastavení přenosové rychlosti na 9600bps

## **2. Vypínání napájení USB portu s vypnutím počítače**

Pokud je zapotřebí napájení RE3USB vypnout současně s vypnutím počítače (vypnutí relé nejpozději s vypnutím počítače), je zapotřebí provést nastavení v BIOSu

- pro nastavení v BIOSu po zapnutí počítače podržet tlačítko DEL, vstoupí do BIOSu.
- dále v **Power Management** nastavit:

**ACPI Suspend Type – S3 (STR) Energy Using Products ( EUP ) – Enable**

## **3. První připojení RE3USB k počítači a instalace ovladače**

Pokud při připojení modulu RE3USB k počítači nenalezne operační systém příslušný driver ve svém systému, je možné jej buď stáhnout a rozbalit z našich stránek z níže uvedených odkazů či z výše uvedeného odkazu přímo od výrobce.

### **Ovladače pro RE3USB:**

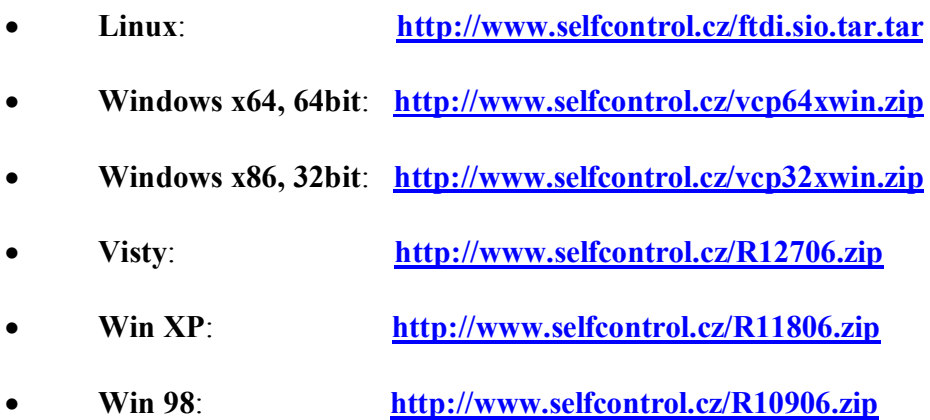

Pro jiné OS či aktualizované verze ze stránek výrobce:

### **http://www.ftdichip.com/Drivers/VCP.htm**

- výše uvedený soubor rozbalte a uložte do nového adresáře, např. **C:\VCP**
- po úspěšném uložení a rozbalení propojte USB zásuvku na RE3USB s počítačem pomocí standardního usb kabelu ( není součástí dodávky )
- po detekci nového hw Vás počítač vyzve k výběru vhodného ovladače, zadejte cestu do příslušného adresáře, kam jste ovladač rozbalili, viz například **C:\VCP**
- nainstalovaný ovladač vytvoří ve Vašem počítači nový virtuální com port, např. COM3, COM4, … atd. podle počtu aktuálně připojených usb relé. Právě aktivní virtuální port zjistíte z vlastností **Správce zařízení** ( porty COM a LPT ). Na tento COM se budete odkazovat při všech I/O operacích..

## **4. Jednoduchý test funkčnosti RE3USB**

- stáhněte si náš testovací program COM-tester z adresy: **http://www.selfcontrol.cz/TM\_comtester\_V27.exe**
- nebo jiný terminál a po spuštění vyberte správný port, ke kterému je RE3USB připojen
- Parametry přenosu: rychlost **4800 ( BAUD RATE )**
- V našem programu COM-tester nastavte zatržítko **Show HEX**
- Klikněte na tlačítko **Connect**
- Po stisknutí tlačítka SET na desce RE3USB se v horním černém okně COM-testeru musí zobrazit text **running\*** nebo **stop\*** dle přepnutého režimu – viz příkaz RUN.
- Klikněte myší do bílého okna zde pište příkazy pro relé ( RE3USB rozlišuje malá a velká písmena v příkazech, respektujte prosím jejich předepsaný formát ).

*www.selfcontrol.cz*